Dell™ BH200 Bluetooth® 2.0

EDR Stereo Headset

# Owner's Manual

**Model BH200**

www.dell.com | support.dell.com

# **Notes, Notices, and Cautions**

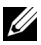

**NOTE:** A NOTE indicates important information that helps you make better use of your computer.

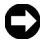

**CO NOTICE:** A NOTICE indicates either potential damage to hardware or loss of data and tells you how to avoid the problem.

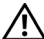

\_\_\_\_\_\_\_\_\_\_\_\_\_\_\_\_\_\_\_\_

**CAUTION: A CAUTION indicates a potential for property damage, personal injury, or death.**

**Information in this document is subject to change without notice. © 2007 Dell Inc. All rights reserved.**

Reproduction in any manner whatsoever without the written permission of Dell Inc. is strictly forbidden.

Trademarks used in this text: *Dell*, the *DELL* logo, are trademarks of Dell Inc.; *Microsoft* and *Windows* are registered trademarks of Microsoft Corporation.

Other trademarks and trade names may be used in this document to refer to either the entities claiming the marks and names or their products. Dell Inc. disclaims any proprietary interest in trademarks and trade names other than its own.

**February 2007 P/N TX131 Rev. A00**

目录

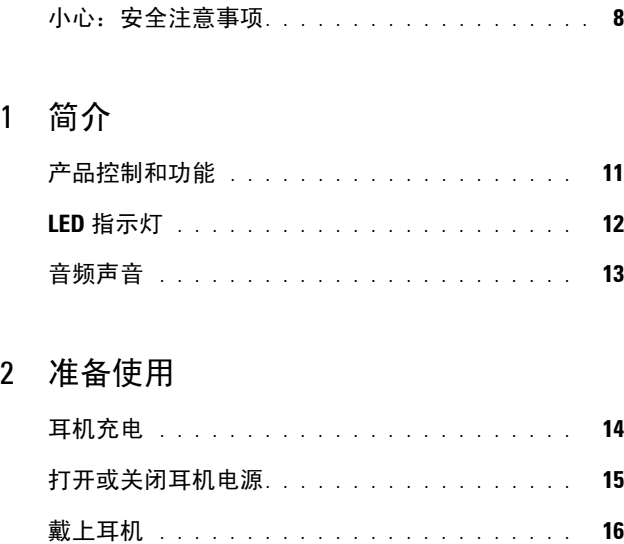

### 3 在**[Windows XP \(Service Pack 2\)](#page-16-0)**系统下使用 耳机

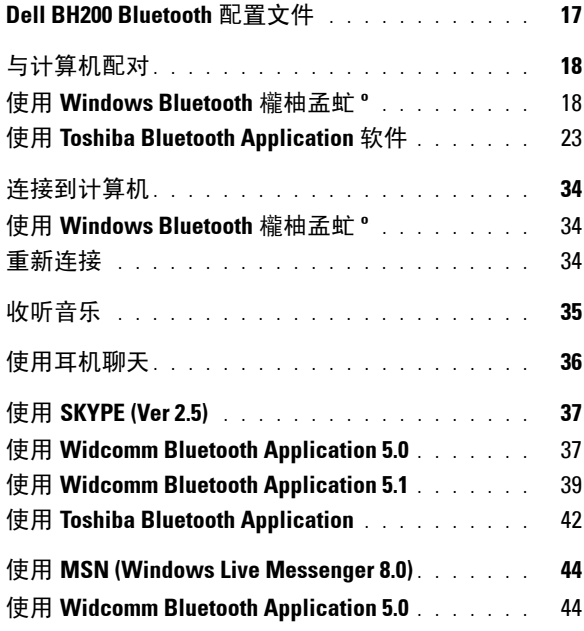

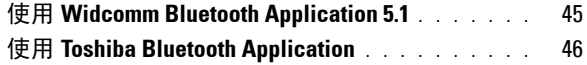

### 4 在 **Windows Vista** [系统下使用耳机](#page-49-0)

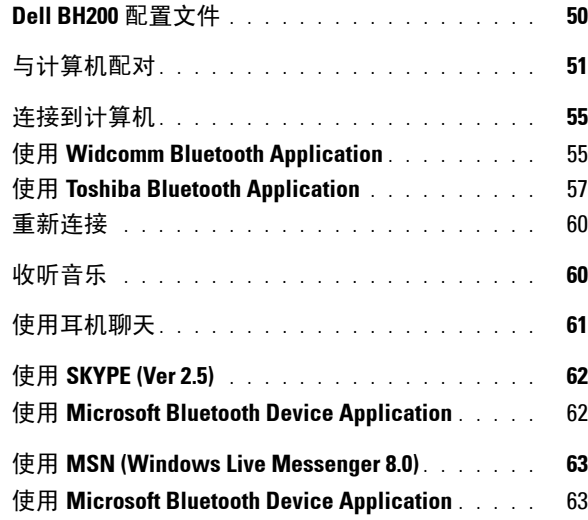

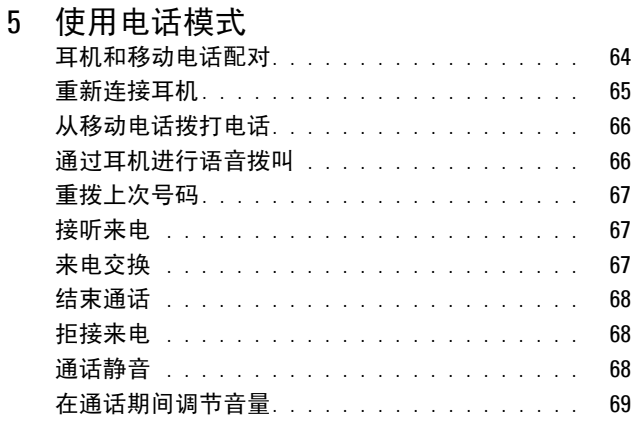

### 6 [故障排除](#page-69-0)

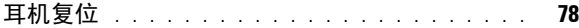

### [A Appendix](#page-78-0)

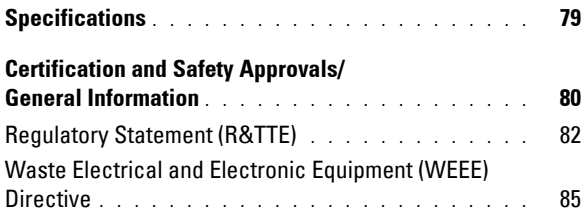

### <span id="page-7-0"></span>小心:安全注意事项

- 更换成错误类型的电池时,存在爆炸危险。按照指导说明 处理废旧电池。
- 避免存放在温度低于 -10°C 或高于 70°C 的地方。
- 避免在温度低于 0°C 或高于 50°C 的条件下使用。
- 不要使耳机或其任何附件遭受雨淋或其它液体的喷溅。
- 避免在相对湿度低于 10% 或 90% 的条件下存放或使用。
- 不要在热源附近存放耳机,如散热器、火墙、火炉、电热 器或其它产生热量的设备等,也不要将其放置在温度超过 70°C 的地方。当温度太高时,电池可能会爆炸或泄漏,从 而导致火灾危险。
- 不要在充电时使用耳机。
- 不要在开车或骑车时或者在应该听到其它声音的情况下使 用耳机。
- 为防止可能的听力损害,不要长时间高音量收听。

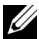

 $\mathscr{L}$  注意: 作为设置音量时的一个指导原则, 应确保在收听耳 机的同时,仍能听到您正常说话的声音。

# <span id="page-9-0"></span>简介

感谢您购买 Dell BH200 Bluetooth 2.0 EDR 立体声耳机。利用此 耳机的内置麦克风和立体声耳机,您可以通过无线方式与计算 机或移动电话进行通讯。

**1**

 $\mathbb{Z}$  注意: 与 Dell BH200 一起使用的设备必须支持 Dell BH200 的 Bluetooth 配置文件。

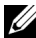

■ 注意: Dell BH200 可以同时与两个设备配对, 但必须针对每个 设备使用不同的 Bluetooth 配置文件。例如,可以使用耳机配 置文件连接到计算机以收听音乐,同时使用免持配置文件连接 到移动电话以接听电话。

### <span id="page-10-0"></span>产品控制和功能

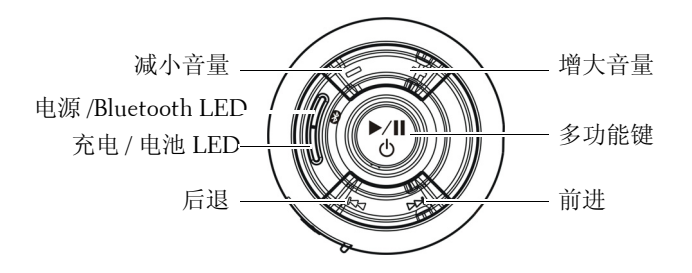

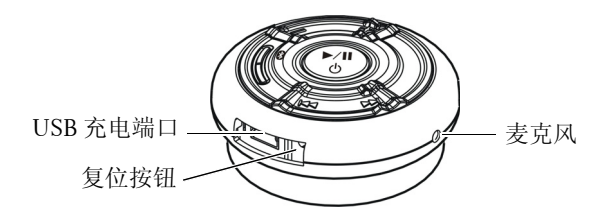

# <span id="page-11-0"></span>**LED** 指示灯

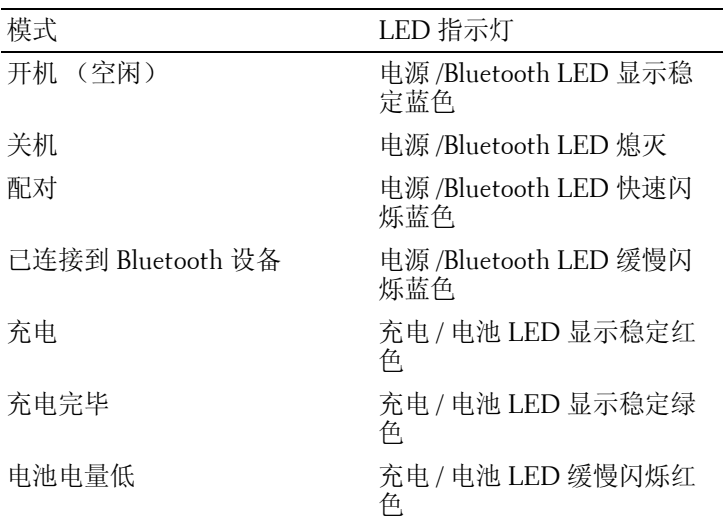

# <span id="page-12-0"></span>音频声音

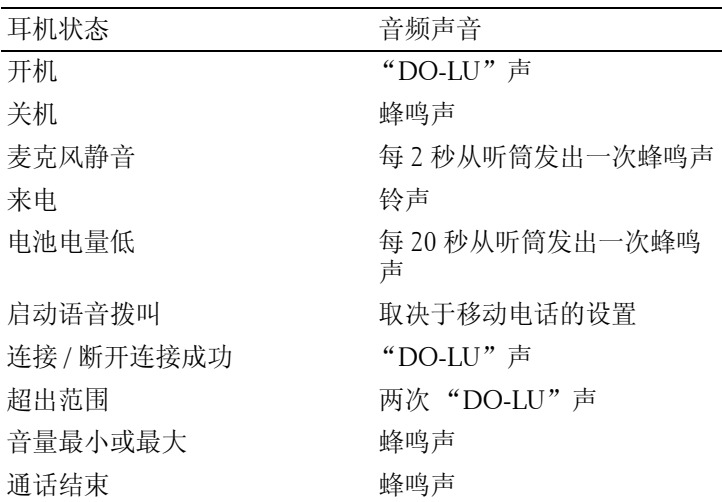

**2**

# <span id="page-13-0"></span>准备使用

# <span id="page-13-1"></span>耳机充电

在使用耳机之前,使用 USB 线对其充电。

- 么 注意: USB 线仅用于对耳机充电。并不用于传送数据或音频。
- 注意: 计算机必须处于开机状态才能充电。
	- **1** 将 USB 线较大的一端插入计算机上的 USB 端口。
	- **2** 将 USB 线较小的一端插入耳机上的 USB 充电端口 (参见 下一个图)。

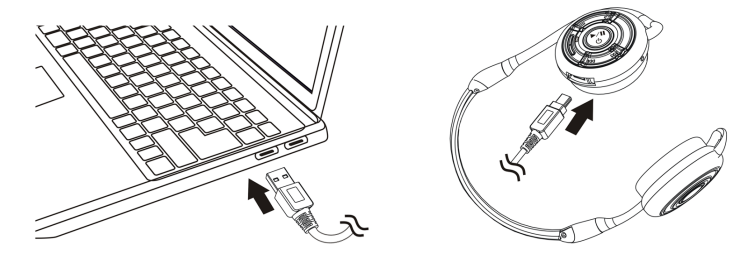

注意:对耳机充电约 3 个小时。电源 LED 在充电期间显示红 色,充电完毕后变成绿色。

### <span id="page-14-0"></span>打开或关闭耳机电源 打开电源:

按住多功能键 3 秒, 直至蓝色 LED 稳定点亮 (也会发出 " $DULLO"$ 声)。

#### 关闭电源:

按住多功能键 3 秒, 直至蓝色 LED 熄灭 (发出一次蜂鸣声)。

 $\mathscr{L}$  注意: 如果在 10 分钟内未与另一个 Bluetooth 设备建立连接, 耳机将自动关闭。

### <span id="page-15-0"></span>戴上耳机

戴上耳机时,使接收器位于颈部后面,如下图所示:

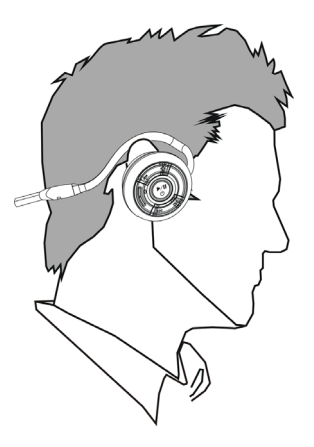

# **3**

# <span id="page-16-0"></span>在 **Windows XP (Service Pack 2)** 系统下使用耳机

# <span id="page-16-1"></span>**Dell BH200 Bluetooth** 配置文件

Dell BH200 可以作为计算机的立体声耳机 (耳机配置文件)或 免持设备 (免持配置文件)。

- 用作立体声耳机时,音频质量非常高,但麦克风被禁用。 这非常适合于欣赏音乐。
- 用作免持设备时,音频质量不高,但可以使用麦克风。这 更适合于使用 IP 电话软件或录音。

# <span id="page-17-0"></span>与计算机配对

么 注意: 确保在建立 Bluetooth 连接时关闭多媒体软件。

#### <span id="page-17-1"></span>使用 **Windows Bluetooth** 櫳柚孟虻 **º**

在计算机上设置耳机:

### **1** 单击开始 **>** 所有程序 **>** 我的 **Bluetooth** 位置。

△ 注意: 确保在计算机上启用 Bluetooth 功能。

**2** 在显示的窗口中,单击 **Bluetooth>Bluetooth** 设置向导。

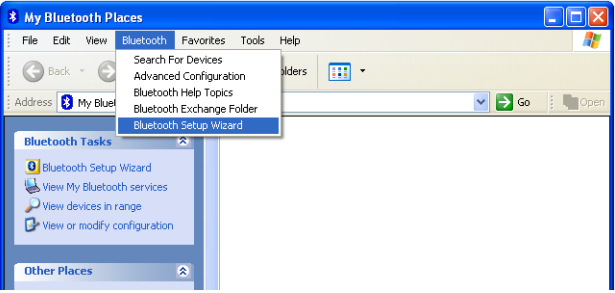

**3 Bluetooth** 设置向导显示出来。在继续之前,确保可以找到 您的耳机,如下所述:

在耳机关闭的情况下, 按住多功能键 6 秒, 直至蓝色 LED 快速闪烁,这表明耳机处于配对模式。

**4** 选择我要查找特定的 **Bluetooth** 设备,并配置该计算机使 用其服务的方法,然后单击下一步。

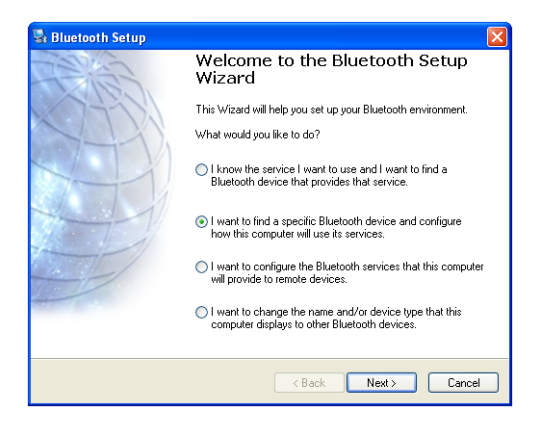

5 搜索完毕后,单击 Dell BH200 图标,然后单击下一步。

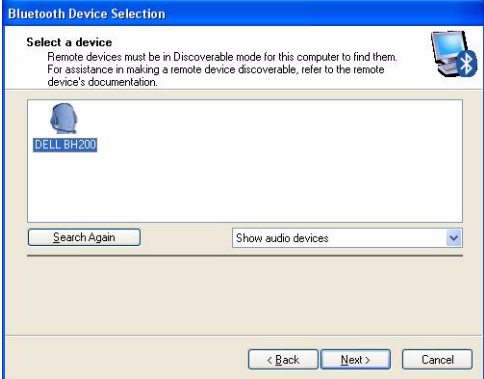

 当询问 **Bluetooth** 安全代码时,键入 **0000** (四个零),然 后单击立即配对。

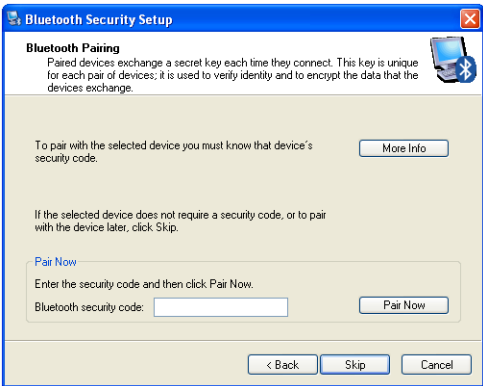

**7** 确保音频接收器被高亮显示,然后单击完成。

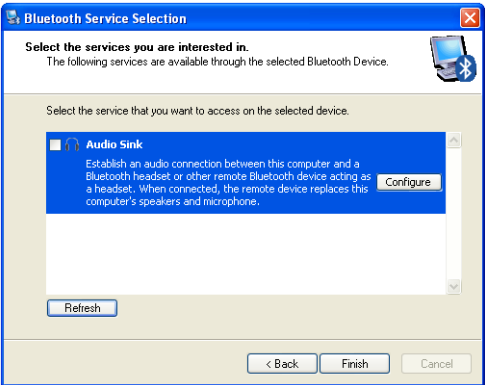

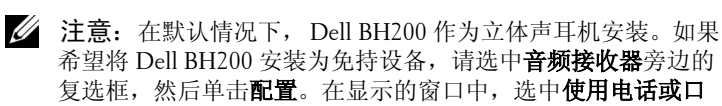

述连接,然后单击确定。

### <span id="page-22-0"></span>使用 **Toshiba Bluetooth Application** 软件

- **注意:** 若您使用的是 Dell TM350 bluetooth 模块, 为使 Dell BH200 达到最佳性能, 请从 http://support.dell.com 下载 A01 或 最新补丁程序。
	- **1** 单击开始 **>** 所有程序 **>Bluetooth>Bluetooth** 设置。显示 添加新连接向导 (若不显示,请单击新建连接)。 在继续之前,确保可以找到您的耳机,如下所述: 在耳机关闭的情况下, 按住多功能键 6 秒, 直至蓝色 LED 快速闪烁,这表明耳机处于配对模式。
		- 注意: 如果希望安装为免持设备, 请选择自定义模式。如 要安装为立体声耳机 (不使用麦克风), 请选中**快速安** 装。

### 单击下一步。

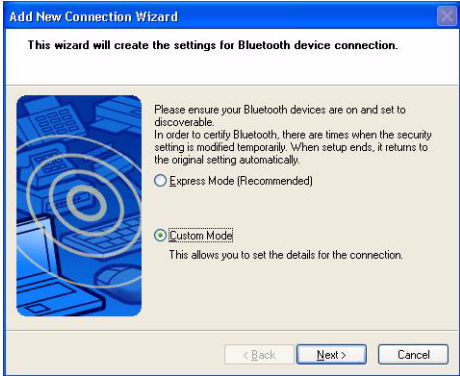

3 高亮显示 Dell BH200, 然后单击下一步。

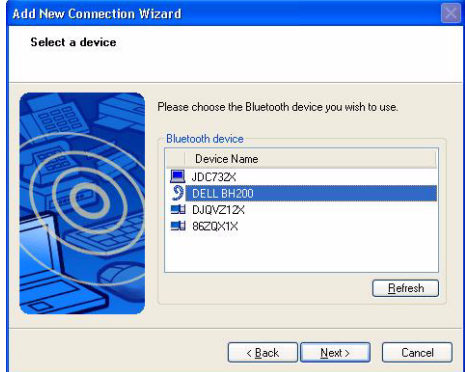

 (仅免持安装)当询问 **Bluetooth** 密钥 **(PIN)** 时,键入 (四个零),然后单击确定。

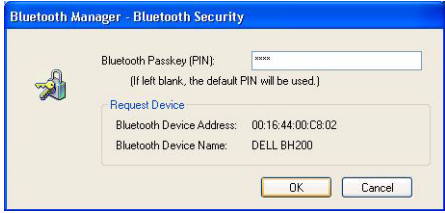

5 (仅免持安装)高亮显示耳机,然后单击下一步。

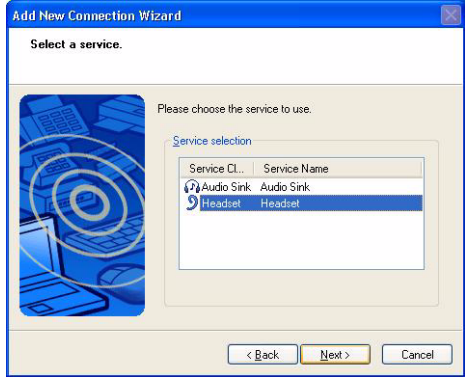

### (仅免持安装)当要求您按耳机按钮时,按多功能键。

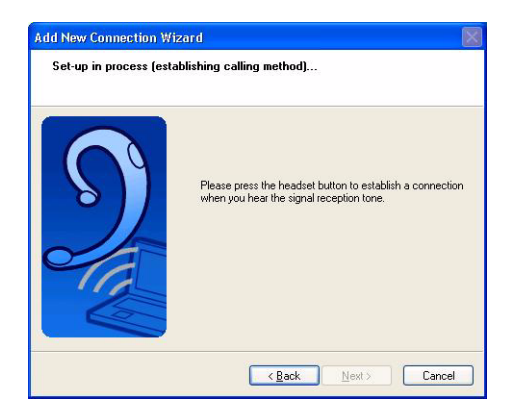

### (仅免持安装)单击下一步。

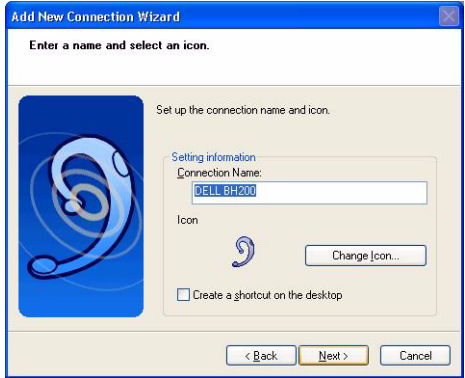

(仅免持安装)单击完成。

 (仅立体声耳机)当询问 Bluetooth 密钥 (PIN) 时,输入 (四个零),然后单击确定。

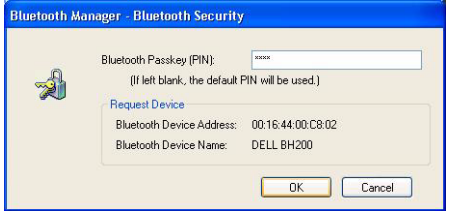

 (仅立体声耳机)再次显示 "Bluetooth 设置"屏幕。单击 **Bluetooth >** 选项。

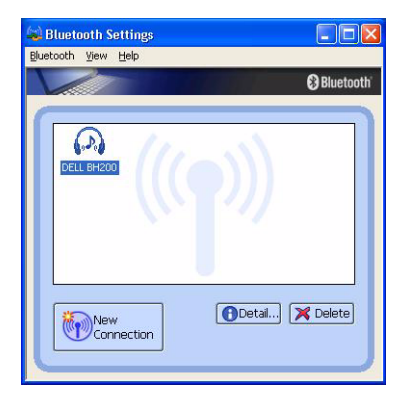

(仅立体声耳机)选中 **AV** 遥控服务旁边的框。

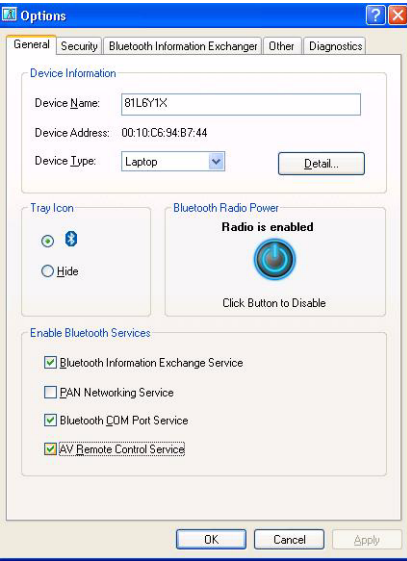

- (仅立体声耳机)单击确定。
- 单击 **Bluetooth>** 退出。

# <span id="page-33-0"></span>连接到计算机

#### <span id="page-33-1"></span>使用 **Windows Bluetooth** 櫳柚孟虻 **º**

- **1** 双击桌面上的我的 **Bluetooth** 位置图标。
- 2 右键单击 Dell BH200 图标, 选择**连接立体声耳机或连接** 带麦克风的免持耳机。有关这两种模式的区别的详细信 息,请参见第 17 页的 "[Dell BH200 Bluetooth](#page-16-1) 配置文 [件"。](#page-16-1)
	- 注意:若看不到 Dell BH200 图标,请单击 **Bluetooth>** 搜 索设备。
	- 么 注意: 若选择连接带麦克风的免持耳机, 您将听到铃声。 按一下多功能键接受连接。

#### <span id="page-33-2"></span>重新连接

关闭然后重新打开耳机电源时,只需要按一下多功能键。这将 以音乐或电话模式重新建立连接。

# <span id="page-34-0"></span>收听音乐

■ 注意: 为使用 Dell BH200 收听音乐, 首先要确保按照第 18 [页](#page-17-0) [的 "与计算机配对"中](#page-17-0)的说明设置设备。

耳机配对完毕并作为立体声耳机连接后,打开您选择的音频或 多媒体软件,开始播放音乐或收听视频声音。 在立体声耳机模式下,可以使用下面的功能:

- 多功能键 播放或暂停乐曲
- 前进 每次前进一个曲目。按住时连续前进曲目。
- 后退 每次后退一个曲目。按住时连续后退曲目。
- 增大音量 增大音量。
- 减小音量 减小音量。
- $\mathscr{U}$  注意: 这些功能取决于支持 AVRCP 配置文件的 Bluetooth 适 配器和支持多媒体控制的多媒体应用程序。您可能需要转到 Bluetooth 应用程序设置以选择另一个多媒体应用程序,例如, Toshiba Bluetooth application 有一个仅用于此目的的特殊选项 卡。

# <span id="page-35-0"></span>使用耳机聊天

■ 注意: 如要使用 Dell BH200 聊天或使用 VoIP 软件, 首先确保 按照前述说明设置设备,并确保将其作为带有麦克风的免持耳 机进行连接。

Dell BH200 与计算机配对并作为带麦克风的免持耳机连接后, 打开您选择的聊天或 IP 电话软件。虽然可以使用耳机增大和减 小音量或者静音,但必须使用软件本身来拨打或接听电话。

■ 注意: 如果 Dell BH200 不自动用作默认通讯设备, 请参阅聊 天或 IP 电话软件的文档,以了解关于选择音频设备的信息。
## 使用 **SKYPE (Ver 2.5)**

#### 使用 **Widcomm Bluetooth Application 5.0**

- **么 注意:** 如要了解所用 Widcomm Bluetooth Application 软件的 版本,请打开我的 **Bluetooth** 位置,然后单击帮助 **>** 关于我的 **Bluetooth** 位置。弹出一个窗口,其中显示软件版本。
	- **1** 确保耳机已与计算机配对。
	- **2** 在 SKYPE 中,转到 **Tools** (工具) **>Options** (选项) **>Sound Device** (声音设备)。

**3** 将 **Audio In** (音频输入)设成 **Bluetooth Audio** (Bluetooth 音频), 将 Audio Out (音频输出)设成 **Bluetooth Audio** (Bluetooth 音频),然后将 **Ringing** (振 铃)设成 **Bluetooth Audio** (Bluetooth 音频)。

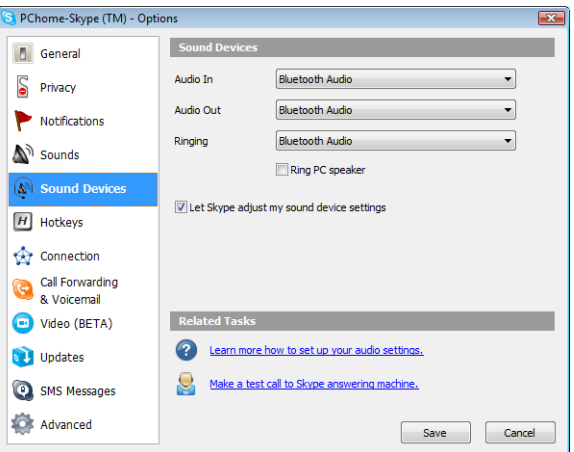

**4** 单击 **Save** (保存)。

- **5** 在我的 **Bluetooth** 位置中,右键单击 **DELL BH200**, 然后选择 **Connect Hands-free Headset with Microphone** (连接带麦克风的免持耳机)。
- **6** 当耳机中发出铃声时,按一下多媒体键连接到耳机服务。
- 么 注意: 当拨打 / 接听 SKYPE 电话时, 连接计算机上的电话。
- 注意:当结束 SKYPE 通话时,挂断计算机上的电话。若您之 前在收听音乐,将自动恢复音乐播放。
- **7** 如要断开耳机服务,请按一下多功能键。

#### 使用 **Widcomm Bluetooth Application 5.1**

- **么 注意:** 如要了解所用 Widcomm Bluetooth Application 软件的 版本,请打开我的 **Bluetooth** 位置,然后单击帮助 **>** 关于我的 **Bluetooth** 位置。弹出一个窗口,其中显示软件版本。
	- **1** 确保耳机已与计算机配对。
	- **2** 在 SKYPE 中,转到 **Tools** (工具) >**Options** (选项) >**Privacy** (隐私),选择 **Manage other programs access to SKYPE** (管理其它程序对 SKYPE 的访问)。
	- **3** 选择 **Name: BTSTAC~1.EXE** (名称: BTSTAC~1.EXE),然后单击 **Change** (更改)。

**4** 确保选中 **Allow this program to use SKYPE** (允许此程序使 用 SKYPE) 单选框 (见下图)。

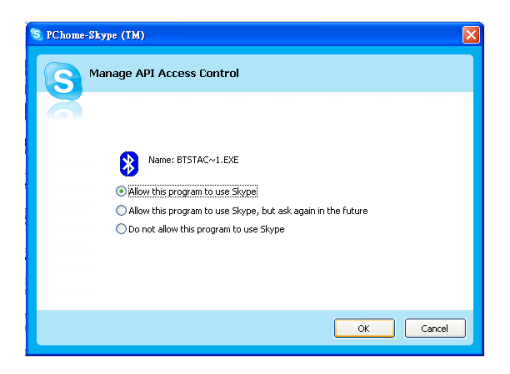

- **5** 在我的 Bluetooth 位置中, 右键单击 2DELL BH200, 然后选择连接免持。
- 么 注意: 如要在等待 VoIP 电话期间收听音乐, 请在我的 Bluetooth 位置中右键单击A DELL BH200,然后选择**连接立** 体声耳机。
	- 6 当接到 SKYPE 来电时, 按一下多功能键接听来电。
- 么 注意: 拨打 / 接听 SKYPE 电话时, 自动暂停音乐播放。
- 么 注意: 如要结束 SKYPE 通话, 请按一下多功能键。若您之前 在收听音乐,将自动恢复音乐播放。

#### 使用 **Toshiba Bluetooth Application**

**■ 注意:** 若您使用的是 Dell TM350 bluetooth 模块, 为使 Dell BH200 达到最佳性能, 请从 http://support.dell.com 下载 A01 或 最新补丁程序。

#### 连接的服务:免持服务

- **1** 确保耳机已与计算机配对。
- **2** 在 SKYPE 中,确保 **Tools** (工具) >**Options** (选项) >**Sound Device** (声音设备) >**Audio In** (音频输入)、 **Audio Out** (音频输出)和 **Ringing** (振铃)都设成 **Windows default device** (Windows 默认设备)。
- **3** 在 Toshiba Bluetooth Application 中,右键单击 **DELL BH200\_HF**,然后选择 **Connect** (连接)。
- 么 注意: 当拨打 / 接听 SKYPE 电话时, 连接计算机上的电话。
- 么 注意: 当结束 SKYPE 通话时, 挂断计算机上的电话。
- **4** 如要断开 HF 服务,请右键单击 **DELL BH200\_HF**,然 后选择 **Disconnect** (断开连接)。

#### 连接的服务:耳机服务

- **1** 确保耳机已与支持耳机服务的计算机配对。
- **2** 在 SKYPE 中,确保 **Tools** (工具) >**Options** (选项) >**Sound Device** (声音设备) >**Audio In** (音频输入)、 **Audio Out** (音频输出)和 **Ringing** (振铃)都设成 **Windows default device** (Windows 默认设备)。
- **3** 在 Toshiba Bluetooth Application 中,右键单击 **DELL BH200\_HS**,然后选择 **Connect** (连接)。
- 4 当耳机中发出铃声时, 按一下多媒体键接受耳机连接。
- 么 注意: 当拨打 / 接听 SKYPE 电话时, 连接计算机上的电话。
- <u>U</u> 注意:如要结束 SKYPE 通话,挂断计算机上的电话。
- **5** 如要断开耳机服务,请按一下多功能键。

## 使用 **MSN (Windows Live Messenger 8.0)**

#### 使用 **Widcomm Bluetooth Application 5.0**

- **注意:** 如要了解所用 Widcomm Bluetooth Application 软件的 版本,请打开**我的 Bluetooth 位置**, 然后单击**帮助 > 关于我的 Bluetooth** 位置。弹出一个窗口,其中显示软件版本。
	- **1** 确保耳机已与计算机配对。
	- 2 在我的 Bluetooth 位置中, 右键单击 **A** DELL BH200, 然后选择 **Connect Hands-free Headset with Microphone** (连接带麦克风的免持耳机)。
	- **3** 当耳机中发出铃声时,按一下多媒体键接受耳机连接。
	- 4 在 Messenger 中, 转到工具 > 音频和视频设置。
	- **5** 在步骤 **1**:扬声器设置中,选择 **Bluetooth** 音频。
	- **6** 在步骤 **2**:麦克风设置中,选择 **Bluetooth** 音频。
- 注意: 当拨打 / 接听 Messenger 电话时, 连接计算机上的电 话。
- 么 注意: 如要结束 Messenger 通话, 挂断计算机上的电话。
- **7** 如要断开耳机服务,请按一下多功能键。

#### 使用 **Widcomm Bluetooth Application 5.1**

- **注意:** 如要了解所用 Widcomm Bluetooth Application 软件的 版本,请打开**我的 Bluetooth 位置**, 然后单击**帮助 > 关于我的 Bluetooth** 位置。弹出一个窗口,其中显示软件版本。
	- **1** 确保耳机已与计算机配对。
	- **2** 在我的 **Bluetooth** 位置中,右键单击 **DELL BH200**, 然后选择连接免持。
- 么 注意: 如要在等待 VoIP 电话期间收听音乐, 请在我的

Bluetooth 位置中右键单击 DELL BH200,然后选择连接音 频接收器。

- 3 在 Messenger 中, 转到工具 > 音频和视频设置。
- **4** 在步骤 **1**:扬声器设置中,选择 **Bluetooth** 音频。
- **5** 在步骤 **2**:麦克风设置中,选择 **Bluetooth** 音频。
- 么 注意: 当拨打 / 接听 Messenger 电话时, 连接计算机上的电 话。
- 注意: 拨打 / 接听 Messenger 电话时, 自动暂停音乐播放。
- 么 注意: 如要结束 Messenger 通话, 挂断计算机上的电话。若您 之前在收听音乐,将自动恢复音乐播放。

#### 使用 **Toshiba Bluetooth Application**

**■ 注意:** 若您使用的是 Dell TM350 bluetooth 模块, 为使 Dell BH200 达到最佳性能, 请从 http://support.dell.com 下载 A01 或 最新补丁程序。

#### 连接的服务:免持服务

- **1** 确保耳机已与计算机配对。
- **2** 在 Toshiba Bluetooth Application 中,右键单击 **DELL BH200\_HF**,然后选择 **Connect** (连接)。
- 3 在 Messenger 中, 转到工具 > 音频和视频设置。
- **4** 在步骤 **1**:扬声器设置中,选择来自 **Toshiba** 的 **Bluetooth** 波形。
- **5** 在步骤 **2**:麦克风设置中,选择来自 **Toshiba** 的 **Bluetooth** 波形。
- 么 注意: 当拨打 / 接听 Messenger 电话时, 接受计算机上的电 话。
- 么 注意: 当结束 Messenger 通话时, 挂断计算机上的电话。
	- **6** 如要断开 HF 服务,请右键单击 **DELL BH200\_HF**,然 后选择 **Disconnect** (断开连接)。

#### 连接的服务: 耳机服务

- **1** 确保耳机已与计算机配对。
- **2** 在 Toshiba Bluetooth Application 中,右键单击 **DELL BH200\_HS**,然后选择 **Connect** (连接)。
- **3** 当耳机中发出铃声时,按一下多媒体键接受耳机连接。
- 4 在 Messenger 中, 转到工具 > 音频和视频设置。
- **5** 在步骤 **1**:扬声器设置中,选择来自 **Toshiba** 的 **Bluetooth** 波形。
- **6** 在步骤 **2**:麦克风设置中,选择来自 **Toshiba** 的 **Bluetooth** 波形。
- 么 注意: 当拨打 / 接听 Messenger 电话时, 连接计算机上的电 话。
- 么 注意: 如要结束 Messenger 通话, 挂断计算机上的电话。
	- **7** 如要断开耳机服务,请按一下多功能键。

# **4**

# 在 **Windows Vista** 系统下使 用耳机

## **Dell BH200** 配置文件

Dell BH200 可以作为计算机的立体声耳机 (耳机配置文件)或 免持设备 (免持配置文件)。

- 用作立体声耳机时,音频质量非常高,但麦克风被禁用。 这非常适合于欣赏音乐。
- 用作免持设备时,音频质量不高,但可以使用麦克风。这 更适合于使用 IP 电话软件或录音。

## <span id="page-50-0"></span>与计算机配对

- 么 注意: 确保在建立 Bluetooth 连接时关闭多媒体软件。
	- 1 右键单击 Bluetooth 图标 8 (位于任务栏中), 然后选择 **Add a Bluetooth Device** (添加 Bluetooth 设备)。
	- **2** 在耳机关闭的情况下,按住多功能键 6 秒,直至电源 /Bluetooth 蓝色 LED 快速闪烁,这表明耳机处于配对模 式。

 选择 **My device is set up and ready to be found** (我的设备 已设置并且准备好被发现),然后单击 **Next** (下一步)。

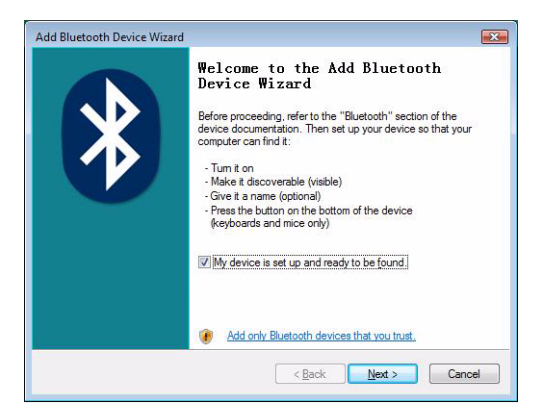

高亮显示 **DELL BH200**,然后单击 **Next** (下一步)。

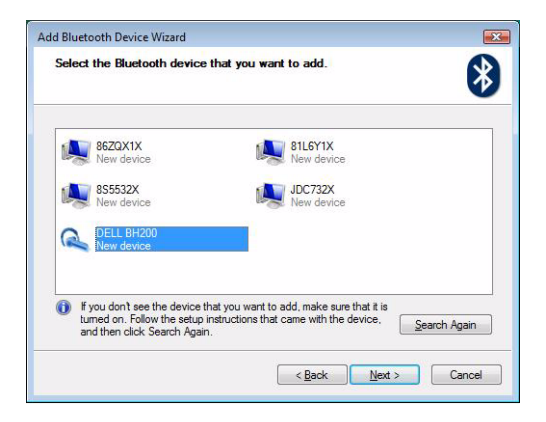

**5** 选中 **Let me choose my own passkey** (让我选择自己的万能 钥匙),输入 **0000** (四个零),然后单击 **Next** (下一 步)。

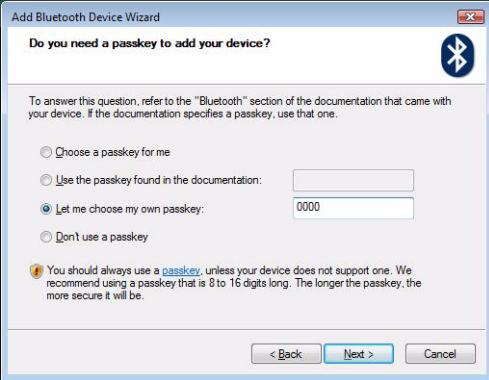

#### **6** 单击 **Finish** (完成)。

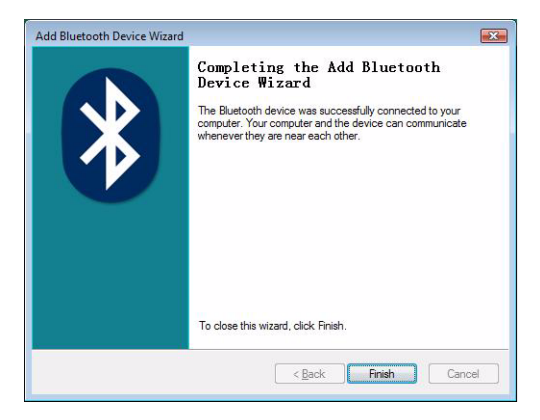

## 连接到计算机

#### 使用 **Widcomm Bluetooth Application**

1 右键单击 Bluetooth 图标 8 (位于任务栏中), 然后选择 **Show Bluetooth Devices** (显示 Bluetooth 设备)。

**2** 在 **Audio** (音频)选项卡中,高亮显示 **Bluetooth Stereo Audio** (Bluetooth 立体声音频)或 **Bluetooth Hands-Free Audio** (Bluetooth 免持音频),然后单击 **Connect** (连 接)。如要断开连接,则单击 Disconnect (断开连接)。

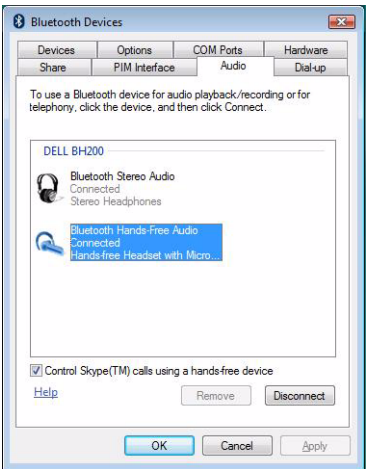

**3** 单击 **OK** (确定)。

注意:**Bluetooth Stereo Audio** (Bluetooth 立体声音频)提供 立体声音频,非常适合于收听音乐。 **Bluetooth Hands-free Audio** (Bluetooth 免持音频)提供单声道音频,更适合于和 VoIP 软件一起使用。

#### 使用 **Toshiba Bluetooth Application**

1 右键单击 Bluetooth 图标 8 (位于任务栏中), 然后选择 **Show Bluetooth Devices** (显示 Bluetooth 设备)。

 在 **Devices** (设备)选项卡中,高亮显示 DELL BH200, 然后单击 **Properties** (属性)。

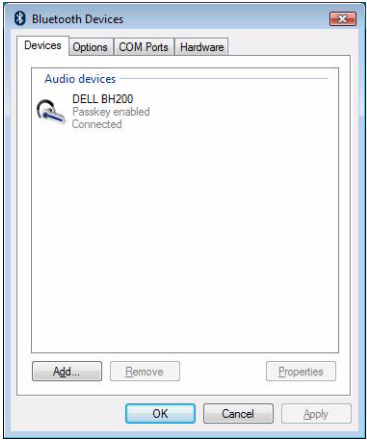

**3** 在 **Services** (服务)选项卡中,选中 **Audio Sink** (音频接 收器)和 **Remote Control** (遥控)复选框,然后单击 **OK** (确定)。

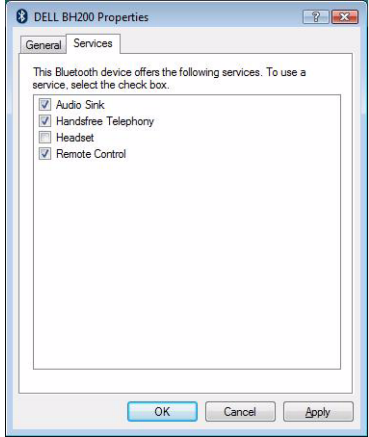

**4** 单击 **OK** (确定)。

#### 重新连接

关闭然后重新打开耳机电源时,只需要按一下多功能键。这将 以音乐或电话模式重新建立连接。

## 收听音乐

■ 注意: 为使用 Dell BH200 收听音乐, 首先要确保按照第 [51](#page-50-0) 页 [的 "与计算机配对"中](#page-50-0)的说明设置设备。

耳机配对完毕并作为立体声耳机连接后,打开您选择的音频或 多媒体软件,开始播放音乐或收听视频声音。 在立体声耳机模式下,可以使用下面的功能:

- 多功能键 播放或暂停乐曲
- 前进 每次前进一个曲目。按住时连续前进曲目。
- 后退 每次后退一个曲目。按住时连续后退曲目。
- 增大音量 增大音量。
- 减小音量 减小音量。

■ 注意: 这些功能取决于支持 AVRCP 配置文件的 Bluetooth 适 配器和支持多媒体控制的多媒体应用程序。您可能需要转到 Bluetooth 应用程序设置以选择另一个多媒体应用程序,例如, Toshiba Bluetooth application 有一个仅用于此目的的特殊选项 卡。

## 使用耳机聊天

 $\mathbb{Z}$  注意: 如要使用 Dell BH200 聊天或使用 VoIP 软件, 首先确保 按照前述说明设置设备,并确保将其作为带有麦克风的免持耳 机进行连接。

Dell BH200 与计算机配对并作为带麦克风的免持耳机连接后, 打开您选择的聊天或 IP 电话软件。虽然可以使用耳机增大和减 小音量或者静音,但必须使用软件本身来拨打或接听电话。

■ 注意: 如果 Dell BH200 不自动用作默认通讯设备, 请参阅聊 天或 IP 电话软件的文档,以了解关于选择音频设备的信息。

## 使用 **SKYPE (Ver 2.5)**

#### 使用 **Microsoft Bluetooth Device Application**

- **1** 确保耳机已与计算机配对。
- **2** 在 SKYPE 中,转到 **Tools** (工具) **>Options** (选项) **>Sound Device** (声音设备)。
- **3** 将 **Audio In** (音频输入)设成 **Bluetooth Audio Input Device** (Bluetooth 音频输入设备),将 **Audio Out** (音频 输出)设成 **Bluetooth Hands-free Audio** (Bluetooth 免持 音频), 然后将 Ringing (振铃) 设成 Bluetooth Hands**free Audio** (Bluetooth 免持音频)(见下图)。

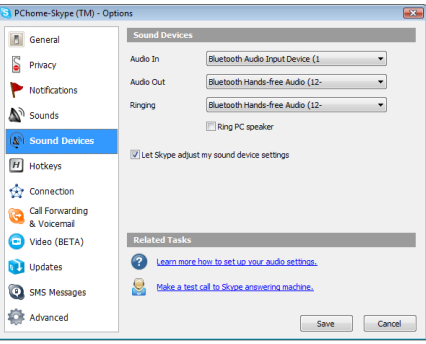

- **4** 单击 **Save** (保存)。
- 么 注意: 当拨打 / 接听 SKYPE 电话时, 连接计算机上的电话。
- 注意: 如要结束 SKYPE 通话, 挂断计算机上的电话。若您之 前在收听音乐,将自动恢复音乐播放。

### 使用 **MSN (Windows Live Messenger 8.0)**

#### 使用 **Microsoft Bluetooth Device Application**

- **1** 确保耳机已与计算机配对。
- 2 在 Messenger 中, 转到工具 > 音频和视频设置。
- **3** 在步骤 **1**:扬声器设置中,选择 **Bluetooth** 免持音频。
- **4** 在步骤 **2**:麦克风设置中,选择 **Bluetooth** 音频输入设备。
- 么 注意: 当拨打 / 接听 Messenger 电话时, 连接计算机上的电 话。
- 注意: 若您之前在收听音乐, 将自动恢复音乐播放。

**5**

# 使用电话模式

#### 耳机和移动电话配对

在使用 Dell BH200 之前,需要先将其与移动电话配对。

么 注意: 配对过程因移动电话不同而异。请参阅电话的文档以了 解关于其特定方法的详细信息。

#### 配对 **Dell BH200**:

- **1** 在耳机关闭的情况下,按住多功能键 6 秒,直至蓝色 LED 快速闪烁,这表明耳机处于配对模式。
- **2** 使用电话的菜单搜索 Bluetooth 音频设备。电话应指明其 发现了 Dell BH200 耳机。确认您要将电话与耳机配对。如 果不了解如何在电话上完成配对过程,请参阅其用户手 册。
- **3** 当要求您输入 pin 密钥时,键入 0000 (四个零)。当配对 成功时,您的电话会予以确认。
- 么 注意: 配对设备时存在 2 分钟的时间限制。

#### 重新连接耳机

关闭然后重新打开耳机电源时,只需要按一下多功能键。这将 以音乐或电话模式重新建立连接。

#### 从移动电话拨打电话

移动电话与耳机配对后,您可以像在正常情况下一样使用电话 来拨打电话。唯一区别在于使用耳机 (而不是电话)的耳机和 麦克风功能。

 $\mathbb{Z}/2$  注意: 当以电话或音乐模式连接时, Bluetooth LED 缓慢闪 烁。

#### 通过耳机进行语音拨叫

为了使用耳机的语音拨叫功能,您的电话必须支持语音拨叫并 且存储了语音标记。

#### 使用语音拨叫:

- **1** 打开耳机电源,使其与电话配对 (若尚未配对)。
- **2** 当仅以电话模式连接了耳机时,单击一下前进键。
- **3** 按照特定移动电话上的语音拨叫说明进行操作。

#### 重拨上次号码

当仅以电话模式连接了耳机时,单击一下后退键,电话将重拨 上次拨打的号码。

 $\mathbb{Z}$  注意: 此功能只能在支持免持配置文件的 Bluetooth 电话上使 用。

#### 接听来电

当有人来电时,耳机会发出铃声。如要接听来电,可以按多功 能键。

么 注意: 您可以将移动电话设成自动接听来电, 也就是说您甚至 不需要按多功能键。有关此设置的详细信息,请参阅移动电话 的用户指南。

#### 来电交换

一些电话服务提供商支持来电交换。这意味着如果接到第二个 来电, 您可以使第一个来电讲入保持状态, 而开始接听第二个 电话。如果您的电话支持此功能:

**1** 按住多功能键 1 秒钟使第一个来电进入保持状态,并接听 第二个来电。

- **2** 第二个来电结束时,第一个来电自动脱离保持状态。
- 注意: 如果第一个来电不自动脱离保持状态 (取决于电话型 号), 请按住多功能键 1 秒钟。

#### 结束通话

在通话期间,按多功能键挂断。如果对方先挂断,通话会自动 结束。

#### 拒接来电

若不想接听来电,可以按一下前进键拒绝来电。

■ 注意: 为使用此功能, 您的移动电话必须支持免持配置文件。

#### 通话静音

在通话期间, 按**后退键**。麦克风静音。如要取消静音, 可以再 按一次后退键。

#### 在通话期间调节音量

耳机提供 8 个预设的音量级别。

- · 如要增大音量, 按增大音量键。
- · 如要减小音量, 按减小音量键。

**6**

## 故障排除

#### 为什么耳机没有任何声音?

- 检查耳机的音量大小。
- 确保耳机已配对。
- 确保设备未超出范围。试着将设备移近一些, 必要时重新 连接。
- 确保耳机已开启且电池电量充足。
- 确保在建立 Bluetooth 连接时关闭多媒体软件。
- 确保选择 **Bluetooth High Quality Audio** (Bluetooth 高质 量音频)作为混合器设备,如下所述:

仅针对 Windows XP:

- 双击 Windows 任务栏中的音量图标。
- 单击选项 **>** 属性。
- 确保选择 **Bluetooth High Quality Audio** (Bluetooth 高质量音频)作为混合器设备,然后单击 **OK** (确 定)。

仅针对 Windows Vista:

- 右键单击 Windows 任务栏中的音量图标。
- 选择 **Playback Devices** (播放设备)。
- 右键单击 **Headset Earphone** (耳机)。
- 选择 **Set as Default Device** (设成默认设备)。
- 单击 **OK** (确定)。
- 确保计算机没有静音,如下所述: 对于 Windows XP:
	- 双击 Windows 任务栏中的音量图标。
	- 单击选项 **>** 属性。
- **3** 确保选择 **Bluetooth High Quality Audio** (Bluetooth 高质量音频)作为混合器设备,然后单击 **OK** (确 定)。
- 4 确保 Volume Control (音量控制) 未静音, 然后单击 **Options** (选项) **>Exit** (退出)。

对于 Windows Vista.

- **1** 单击 Windows 任务栏中的音量图标。
- **2** 在静音音量控制下面有一个按钮。若它带有一个划叉 的红圈,则音量静音。单击此按钮可以取消静音设 置。
- Bluetooth 天线位于耳机右侧内部。若盖住耳机右侧 (如 将手或帽子盖在右侧),可能会导致没有声音。
- Bluetooth 适配器没有发送声音所需的 Bluetooth 配置文件 (A2DP,耳机和免持)。在 Vista 中,必须安装驱动程序以 获取必要的 Bluetooth 配置文件,从而收听音频。否则, Bluetooth 不会作为混合器设备列出, Vista 可能会在配对 BH200 后提示您安装 "附加驱动程序"。

#### 麦克风不工作

• 确保您使用的是免持配置文件,而不是耳机配置文件。
- 检查是否在 Windows 中选择了正确的录音设备。 仅针对 Windows XP:
	- 右键单击 Windows 任务栏中的音量图标。
	- 选择调整音频属性。
	- 单击音频选项卡。
	- 4 将声音播放默认设备改成 Bluetooth 音频, 将录音默 认设备改成 **Bluetooth** 音频。
	- 单击确定。

仅针对 Windows Vista:

- 右键单击 Windows 任务栏中的音量图标。
- 选择 **Recording Devices** (录音设备)。
- 右键单击 **Headset Microphone** (耳机麦克风)。
- 选择 **Set as Default Device** (设成默认设备)。
- 单击 **OK** (确定)。

#### 耳机未配对

配对可能被意外删除了。

重新配对设备。

#### 在我的计算机或移动电话上只能使用一部分功能

一些 **Bluetooth** 设备只支持特定的 Bluetooth 配置文件, 因此不 支持全部功能。例如,有的电话可能支持耳机配置文件,但不 支持免持配置文件。在这种情况下,不支持重拨上次号码等功 能。

#### 能播放立体声音乐,但控制按钮不起作用

立体声音乐使用 **A2DP** 配置文件进行传输。但是,控制按钮使 用 **AVRCP** (遥控)配置文件。

确保您的其它设备支持 AVRCP 配置文件: 若不支持, 请尝试重 新配对,然后连接到 **Bluetooth Stereo Audio** (Bluetooth 立体 声音频)服务。

仅针对 Windows Vista:

- 1 双击 Windows 任务栏中的 Bluetooth 图标 8
- 2 在显示的窗口中, 在 Devices (设备) 选项卡中选择 Dell **BH200**,然后单击 **Properties** (属性)。
- **3** 选择 **Services** (服务)选项卡,取消选中 **Remote Control** (遥控)复选框,然后单击 **OK** (确定)。
- **4** 再次单击 **Properties** (属性)。
- **5** 选择 **Services** (服务)选项卡,选中 **Remote Control** (遥 控)复选框,然后单击 **OK** (确定)。

仅针对 Windows XP (使用 Toshiba 软件):

- 1 右键单击 Windows 任务栏中的 Bluetooth 图标
- **2** 选择选项。
- **3** 选中 **AV** 遥控服务复选框。
- **4** 单击确定。

#### 声音质量较差

- 确保连接到 **Bluetooth Stereo Audio** (Bluetooth 立体声音 频)服务。连接到其它 Bluetooth 音频服务时,可能达不 到最佳声音质量和性能。有关的详细信息,请参阅计算机 或设备的文档。
- 选择 **Bluetooth** 高质量音频作为混合器设备。有关选择此 设置的详细信息,请参见第 70 [页的 "为什么耳机没有任](#page-69-0) [何声音?"。](#page-69-0)
- 确保计算机上已安装最新的 Bluetooth 驱动程序。
- 关闭计算机上运行的不必要的程序。
- 关闭然后重新开启耳机以重新建立连接。
- 由于带宽限制, 配备 Bluetooth 1.1 和 1.2 模块的设备可能 会遇到质量问题。
- 在同一台计算机上使用多个 Bluetooth 设备可能会占满带 宽,导致性能不佳。试着只使用一个设备。
- 确保电池已完全充电。

#### 声音有干扰

如果在耳机和其它 **Bluetooth** 设备之间有任何物品时,有可能产 生干扰。

- 尽量确保两个设备之间没有任何障碍物。
- 关闭然后重新开启耳机以重新建立连接。
- Bluetooth 天线位于耳机右侧内部。若盖住耳机右侧 (如 将手或帽子盖在右侧),可能会导致信号中断。

#### 耳机工作不正常,或者按钮停止工作

您可能需要复位耳机。

使用大头针或类似物品按一下复位按钮。

# 耳机复位

当耳机没有响应或者无法正常工作时,可以按复位按钮。

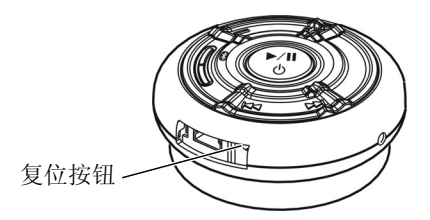

么 注意: 耳机复位后, 打开电源, 然后重新连接设备。

# **Appendix**

# **Specifications**

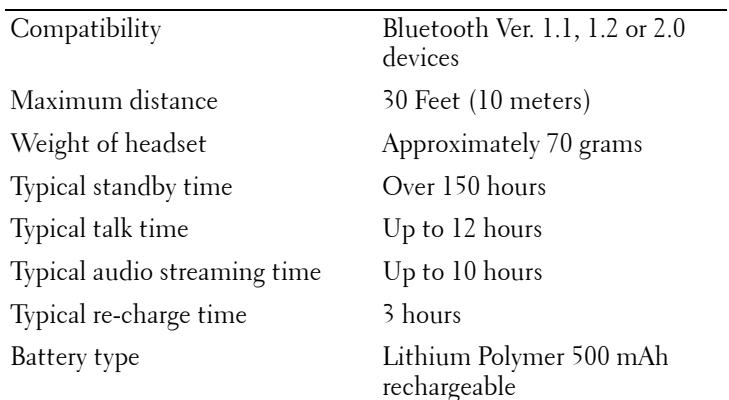

# **Certification and Safety Approvals/ General Information**

This product is CE, FCC, BQB marked. Please note that this product uses radio frequency bands not available for use within some areas of the EU. This product is intended to be used in Austria, Belgium, Denmark, Finland, France, Germany, Greece, Ireland, Italy, Luxembourg, The Netherlands, Portugal, Spain, Sweden, United Kingdom and within EFTA in Iceland, Norway and Switzerland.

Users are not permitted to make changes or modify the device in any way. Changes or modifications not expressly approved by your distributor will void the users' authority to operate the equipment. Bluetooth is a registered trademark owned by Bluetooth SIG, Inc. Important information on safe and efficient operation. Read this information before using your phone. Users are not permitted to make changes or modify the device in any way. Changes or modifications not expressly approved by the party responsible for compliance could void the user's authority to operate the equipment.

# $\epsilon$

Is herewith confirmed to comply with the requirements set out in the Council Directive on the Approximation of the Laws of the Member States relating to Electromagnetic Compatibility (89/336/EEC), Low-voltage Directive (73/23/EEC) and the Amendment Directive (93/68/EEC), the procedures given in European Council Directive 99/5/EC and 89/3360EEC. The equipment was passed. The test was performed according to the following European standards:

- EN 300 328 V.1.6.1 (2003-04)
- EN 301 489-1 V.1.4.1 (2002-04) / EN 301 489-17 V.1.2.1 (2002-04)
- EN 301 893 V.1.2.3 (2003-08)
- EN 50371: 2002
- EN 60950: 2000

# **Regulatory Statement (R&TTE)**

European standards dictate maximum radiated transmit power of 100mW EIRP and frequency range 2.400-2.4835GHz.

In France, the equipment must be restricted to the 2.4465- 2.4835GHz frequency range and must be restricted to indoor use.

Operation of this device is subjected to the following National regulations and may be prohibited to use if certain restriction should be applied.

This device complies with Part 15 of the FCC Rules. Operation is subject to the following two conditions:

- **1** This device may not cause harmful interference.
- **2** This device must accept any interference received, including interference that may cause undesired operation.

#### **15.105 Federal Communications Commission (FCC) Requirements, Part 15**

This equipment has been tested and found to comply with the limits for a class B digital device, pursuant to part 15 of the FCC Rules. These limits are designed to provide reasonable protection against harmful interference in a residential installation. This equipment generates, uses and can radiate radio frequency energy and, if not installed and used in accordance with the instructions, may cause harmful interference to radio communications. However, there is no guarantee that interference will not occur in a particular installation. If this equipment does cause harmful interference to radio or television reception, which can be determined by turning the equipment off and on, the user is encouraged to try to correct the interference by one or more of the following measures: ---Reorient or relocate the receiving antenna. -- -Increase the separation between the equipment and receiver. --- Connect the equipment into an outlet on a circuit different from that to which the receiver is connected. ---Consult the dealer or an experienced radio/TV technician for help.

Any changes or modifications (including the antennas) made to this device that are not expressly approved by the manufacturer may void the user's authority to operate the equipment.

FCC RF Radiation Exposure Statement: This equipment complies with FCC RF radiation exposure limits set forth for an uncontrolled environment. This device and its antenna must not be co-located or operating in conjunction with any other antenna or transmitter.

#### **Waste Electrical and Electronic Equipment (WEEE) Directive**

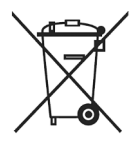

In the European Union, this label indicates that this product should not be disposed of with household waste. It should be deposited at an appropriate facility to enable recovery and recycling. For information on how to recycle this product responsibly in your country, please visit: **www.euro.dell.com/recycling**.

### **Smìrnice WEEE (Likvidace elektrických a elektronických produktù)**

Tento štítek oznaèuje v Evropské unii, že tento produkt nesmí být likvidován s domovním odpadem. Musí být pøedán specializované sbìrnì pro recyklaci a další využití. Informace o možnostech ekologické recyklace tohoto produktu ve vaší zemi najdete na webu: **www.euro.dell.com/recycling**.

### **Direktiv for bortskaffelse af elektrisk og elektronisk udstyr (WEEE)**

I den Europæiske Union indikerer denne etiket, at dette produkt ikke bør kasseres sammen med husholdningsaffald. Det bør bortskaffes ved en egnet facilitet for at muliggøre genbrug. For information om hvordan dette produkt genbruges ansvarligt i dit land, bedes du gå til: **www.euro.dell.com/recycling**.

#### **Richtlijn WEEE, Waste Electrical and Electronic Equipment (afdanken van elektrische en elektronische apparaten)**

In de Europese Unie geeft dit label aan dit product niet via huishoudelijk afval mag worden afgedankt. Het moet gedeponeerd worden bij een daarvoor geschikte voorziening zodat recuperatie en recyclage mogelijk zijn. Raadpleeg voor informatie over de milieuvriendelijke wijze van recyclage van dit product in uw land: **www.euro.dell.com/recycling**.

#### **Direktiiv elektri- ja elektroonikaseadmete jäätmete (WEEE) kohta**

Euroopa Liidus osutab antud märgis sellele, et käesolevat toodet ei tohi kõrvaldada koos olmejäätmetega. See tuleks ladustada asjakohasesse hoidlasse, võimaldamaks taaskasutamist ja ringlussevõttu. Kui soovite lisateavet selle kohta, kuidas käesolevat toodet oma riigis vastutustundlikult ümber töödelda, külastage veebilehte: **www.euro.dell.com/recycling**.

## **Direktiivi sähkö- ja elektroniikkalaiteromusta (WEEE)**

Euroopan unionissa tämä tarra tarkoittaa, että tuotetta ei tule hävittää kotitalousjätteen joukossa. Se tulee toimittaa asianmukaiseen paikkaan uudelleenkäyttöä tai kierrätystä varten. Lisätietoa siitä, miten tuotteen kierrätys on järjestetty kotimaassasi, saat osoitteesta: **www.euro.dell.com/recycling**.

#### **Directive sur la mise au rebut des appareils électriques et électroniques (WEEE)**

En Union européenne, cette étiquette indique que ce produit ne doit pas être jeté avec les déchets ménagers. Il doit être mis au rebut dans un centre de dépôt spécialisé pour un recyclage approprié. Pour obtenir davantage d'informations sur le recyclage approprié de ce produit dans votre pays, veuillez vous rendre sur le site : **www.euro.dell.com/recycling**.

#### **Richtlinie für Abfall von elektrischen und elektronischen Geräten (WEEE)**

In der Europäischen Union wird mit diesem Etikett darauf higewiesen, dass dieses Produkt nicht mit dem Hausmüll entsorgt werden sollte. Es sollte an einer entsprechenden Einrichtung abgegeben werden, um Wiedergewinnung und Recycling zu ermöglichen. Weitere Informationen über das verantwortungbewusste Recyceln dieses Produkts erhalten Sie unter: **www.euro.dell.com/recycling**.

# **Οδηγία σχετικά µε τα απόβλητα ειδών ηλεκτρικού και ηλεκτρονικού εξοπλισµού (ΑΗΗΕ)**

Στην Ευρωπαϊκή Ένωση, αυτή η ετικέτα υποδεικνύει ότι αυτό το προϊόν δεν πρέπει να απορρίπτεται μαζί με τα οικιακά απορρίμματα. Θα πρέπει να αποκομίζεται σε κατάλληλο χώρο ώστε να είναι δυνατή η ανάκτηση και η ανακύκλωση. Για πληροφορίες σχετικά µε την υπεύθυνη ανακύκλωση αυτού του προϊόντος στη χώρα σας, επισκεφθείτε τη διεύθυνση: **www.euro.dell.com/recycling**.

#### **Az elektromos és elektronikus hulladékokra vonatkozó irányelv (WEEE)**

Az Európai Unióban az ilyen címkével jelölt terméket tilos háztartási hulladékként kezelni. Az ilyen hulladékot a helyreállíthatóság és az újrahasznosíthatóság érdekében a megfelelõ elfogadóhelyre kell szállítani. Az ilyen termékeknek az Ön országára vonatkozó újrahasznosításával kapcsolatos információkért kérjük, látogasson el a következõ webcímre: **www.euro.dell.com/recycling**.

### **Direttiva Rifiuti di apparecchiature elettriche ed elettroniche (RAEE)**

Nell'Unione Europea, questa etichetta indica che questo prodotto non deve essere smaltito insieme ai rifiuti domestici. Deve essere depositato in un impianto adeguato che sia in grado di eseguire operazioni di recupero e riciclaggio. Per informazioni sulle procedure di riciclaggio responsabile di questo prodotto nel proprio Paese, visitare: **www.euro.dell.com/recycling**.

## **Direktīva par elektrisko un elektronisko iekārtu atkritumiem (EEIA)**

Eiropas Savienībā šī uzlīme apzīmē to, ka šo produktu nedrīkst izmest kopā ar sadzīves atkritumiem. Ierīce jānodod atbilstošā punktā, lai to varētu pārstrādāt otrreizējai lietošanai. Lai iegūtu informāciju par šī produkta otrreizējo pārstrādi konkrēti Jūsu valstī, lūdzu, apmeklējiet: **www.euro.dell.com/recycling**.

## **Direktyva dėl elektros ir elektroninės įrangos atliekų (WEEE)**

Šis ženklas rodo, kad Europos Sąjungoje šio gaminio negalima išmesti kartu su buitinėmis atliekomis. Nebenaudojamą gaminį reikia atiduoti į tam skirtą punktą atnaujinti arba perdirbti. Informacijos apie šio gaminio tinkamą perdirbimą jūsų šalyje žr. interneto svetainėje: **www.euro.dell.com/recycling.**

### Direttiva dwar Skart maghmul minn Taghmir Elettroniku u Elettriku (WEEE)

Fl-Unioni Ewropea, din it-tikketta tindika li dan il-prodott m'ghandux iintrema ma' liskart tad-dar. Dan ghandu jintrema f facilità adattata biex l-irkuprar u r-riciklagg ikunu possibbli. Ghal taghrif dwar kif tista' tirricikla dan il-prodott b'responsabbiltà fpajjiżek. jekk joghgbok żur: www.euro.dell.com/recycling.

#### **Directiva sobre equipamentos eléctricos e electrónicos a serem descartados (WEEE)**

Na União Europeia, esta etiqueta indica que esse produto não deve ser eliminado juntamente com o lixo normal. Deve ser depositado numa instalação apropriada para recolha e reciclagem. Para obter informações sobre como reciclar este produto de forma responsável no seu país, visite: **www.euro.dell.com/recycling**.

#### **Dyrektywa w sprawie zużytego sprzętu elektrycznego i elektronicznego (WEEE)**

W Unii Europejskiej etykieta ta oznacza, że tego produktu nie należy wyrzucać wraz z odpadami z gospodarstwa domowego. Należy go przekazać do odpowiedniego zakładu, gdzie zostanie poddany odzyskowi i recyklingowi. Informacje o sposobie odpowiedzialnego recyklingu tego produktu w swoim kraju można znaleźć pod adresem: **www.euro.dell.com/recycling**.

### **Directiva sobre el deshecho de material eléctrico y electrónico (WEEE)**

En la Unión Europea, esta etiqueta indica que la eliminación de este producto no se puede hacer junto con el deshecho doméstico. Se debe depositar en una instalación apropiada que facilite la recuperación y el reciclado. Para obtener más información sobre cómo reciclar este producto de manera responsable en su país, visite el sitio web: **www.euro.dell.com/recycling**.

### **Smernica o odpadových elektrických a elektronických zariadeniach (WEEE)**

V Európskej únii tento štítok znamená, že sa výrobok nesmie likvidovat' ako komunálny odpad. Musí sa odovzdat' na príslušnom mieste na obnovu alebo recykláciu. Informácie o možnostiach recyklácie výrobku vo vašej krajine nájdete na adrese: **www.euro.dell.com/recycling**.

#### **Direktiva o odlaganju elektriène in elektronske opreme (WEEE)**

V Evropski uniji ta znak oznaèuje, da izdelek ni primeren za odlaganje skupaj z obièajnimi gospodinjskimi odpadki. Odložiti ga je treba na ustreznem mestu za odlaganje in reciklažo. Za informacije o recikliranju tega izdelka v vaši državi obišèite: **www.euro.dell.com/recycling**.

### **Direktiv för kassering av elektrisk och elektronisk utrustning (WEEE)**

Inom EU betyder den här etiketten att produkten inte får slängas i hushållsavfallet. Den ska lämnas in på en återvinningsstation. Information om hur produkten återvinns i ditt land finns på adressen **www.euro.dell.com/recycling**.

#### **Atık Elektrikli ve Elektronik Cihazlar (WEEE) Yönetmeliği**

Avrupa Birliği'nde bu etiket, ürünün ev elektroniği aletleri atıkları ile imha edilemeyeceğini gösterir. Kurtarmak ve geri dönüşümünü sağlamak için uygun şartlarda saklanması gerekir. Bu ürünün geri dönüşüm sorumluluğu ile ilgili bilgi için, lütfen bu siteyi ziyaret edin: **www.euro.dell.com/recycling**.